## Quick Reference Guide to access the Joint Commission Resources and Standards v819\_2021

## Start>

1. Go to **UHNJ.org website**.

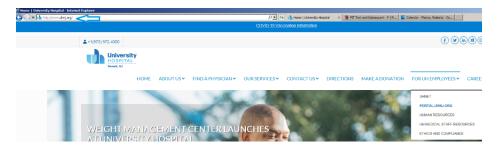

2. Click on the **PORTAL.UHNJ.ORG.** 

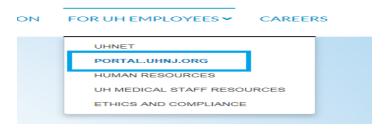

3. Log on with your **CORE ID/Password** 

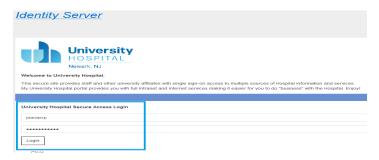

4. and accept/Yes to secure ID /DUO password confirmation for security.

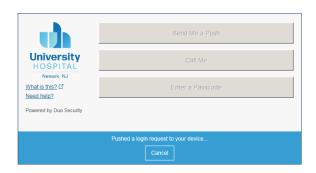

5. This will navigate to MYUHNJ Portal for Employees. Choose: Employee Resources

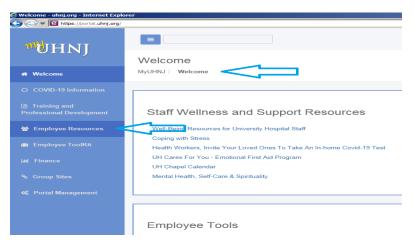

6. Under "Joint Commission Information", Choose: Joint Commission Standards

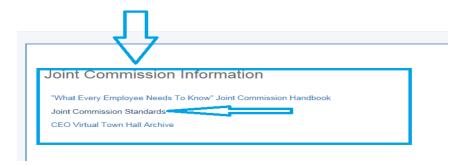

7. This navigates to: The Joint Commission eDitions resources site. ENJOY!

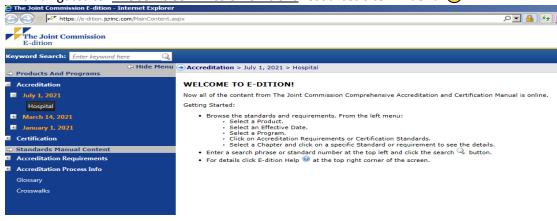

END>

8.